# **Utilisation des fonctions financières d'Excel**

## **TABLE DES MATIÈRES**

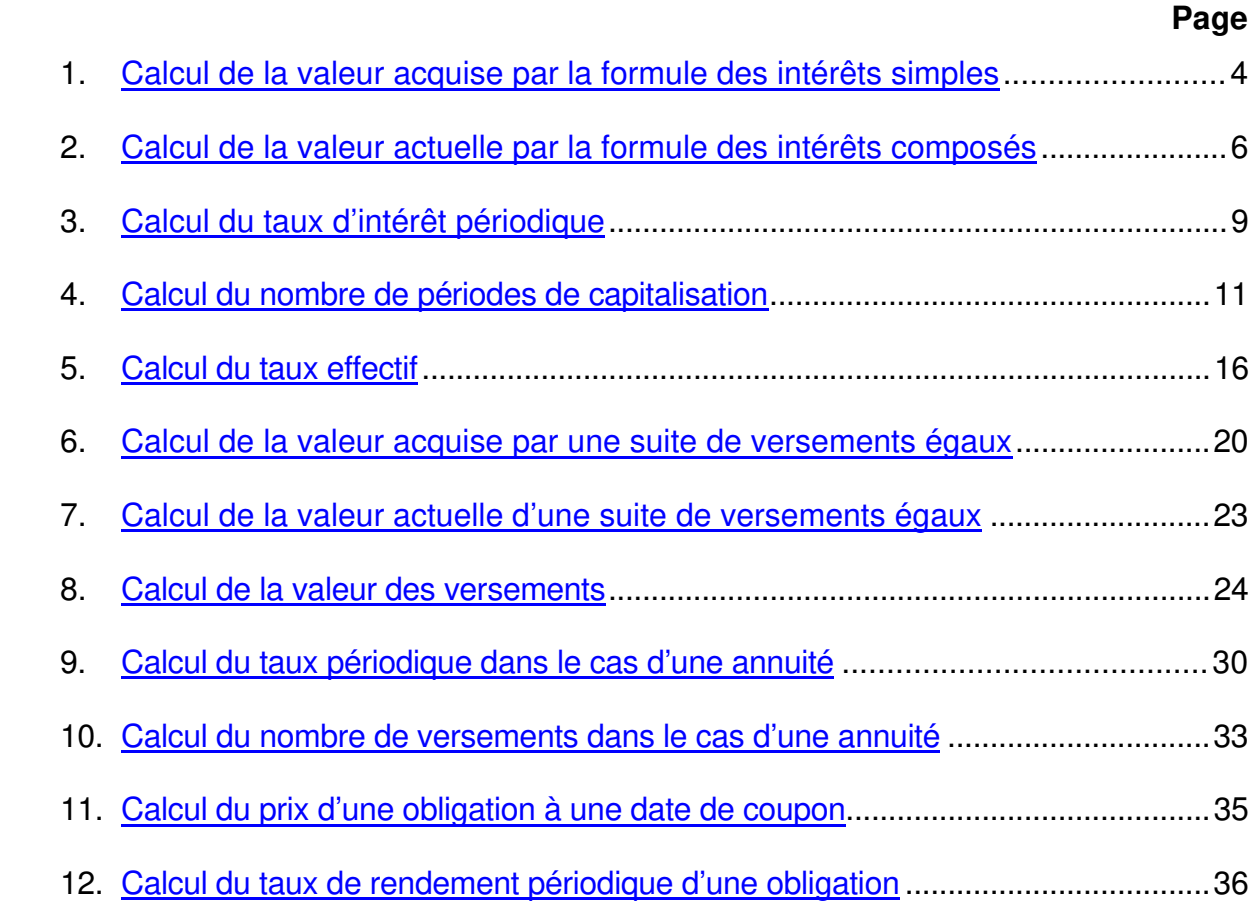

### **1 - Calcul de la valeur acquise par la formule des intérêts composés :**

La fonction financière Excel **VC** (pour Valeur Cumulée) permet d'effectuer plus facilement ce calcul. Pour y accéder, on commence par cliquer avec le bouton gauche de la souris sur l'icône *fx* dans la barre d'outils standard. Puis on sélectionne dans la catégorie de fonctions **Finances** la fonction **VC**.

Il y a 5 paramètres pour utiliser cette fonction. Les 3 premiers sont obligatoires et les 2 derniers sont facultatifs. Nous verrons leur utilisation dans ultérieurement. L'appel de la fonction VC se fait comme suit : VC(TAUX ; NPM ; VPM ; VA ; Type) où

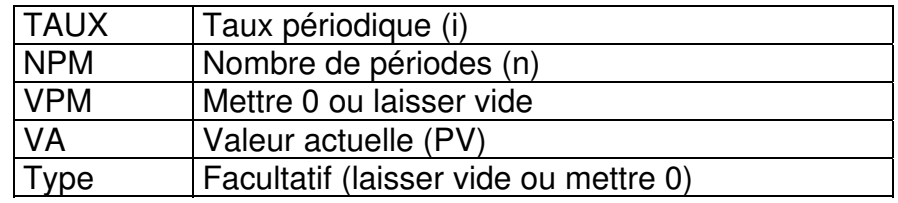

**Ex.:** Quelle est la valeur acquise par 100\$ en 4 ans au taux de 8% capitalisé semestriellement ?

#### **Solution :**

Il suffit d'utiliser la fonction VC(4%; 8; 0; 100; 0) et Excel donnera une valeur de –136,86\$. Le signe négatif s'explique par le fait que l'argent «voyagera» dans le sens opposé. Il faut déposer 100\$ pour pouvoir retirer 136,86\$. Si on veut que la réponse finale soit positive, il faut plutôt entrer : VC(4%; 8; 0; -100; 0)

### **2 - Calcul de la valeur actuelle par la formule des intérêts composés** :

La fonction financière Excel **VA** permet d'effectuer plus facilement ce calcul. Pour y accéder, on commence par cliquer avec le bouton gauche de la souris sur l'icône *f<sup>x</sup>* dans la barre d'outils standard. Puis on sélectionne dans la catégorie de fonctions **Finances** la fonction **VA**.

Il y a 5 paramètres pour utiliser cette fonction. Les 3 premiers sont obligatoires et les 2 derniers sont facultatifs. Nous verrons leur utilisation ultérieurement. L'appel de la fonction VA se fait comme suit : VA(TAUX ; NPM ; VPM ; VC ; Type) où

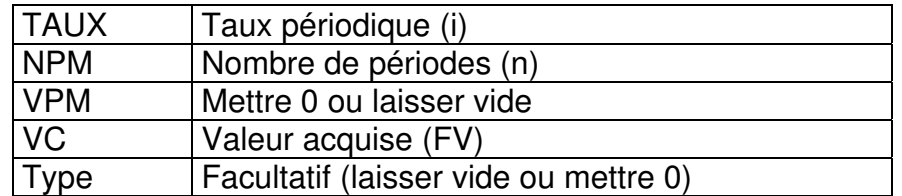

- **Ex.** : On veut disposer d'un capital de 8000\$ dans 15 ans en déposant aujourd'hui une certaine somme d'argent dans une institution financière qui verse de l'intérêt au taux d'intérêt annuel de 10%. Quelle somme faut-il déposer?
- **Solution :** Il suffit d'utiliser la fonction Excel VA(10% ; 15 ; 0 ; 8000 ; 0) et Excel donnera la valeur de –1915,14. Là encore la réponse est négative car l'argent voyage en sens inverse. Pour pouvoir retirer 8000\$ dans 15 ans, il faut commencer par déposer 1915,14\$ aujourd'hui. Si on veut que la réponse finale soit positive, il faut plutôt entrer : VC(10%;15 ; 0 ;-8000;0)

## **3 - Calcul du taux d'intérêt périodique** :

La fonction financière Excel **TAUX** permet d'effectuer plus facilement ce calcul. Pour y accéder, on commence par cliquer avec le bouton gauche de la souris sur l'icône *f<sup>x</sup>* dans la barre d'outils standard. Puis on sélectionne dans la catégorie de fonctions **Finances** la fonction **TAUX**.

Il y a 5 paramètres pour utiliser cette fonction. Le premier, le deuxième et le troisième sont obligatoires et les 2 restants sont facultatifs. Nous verrons leur utilisation dans ultérieurement. L'appel de la fonction TAUX se fait comme suit :

TAUX(NPM ; VPM ; VA ; VC ; Type) où

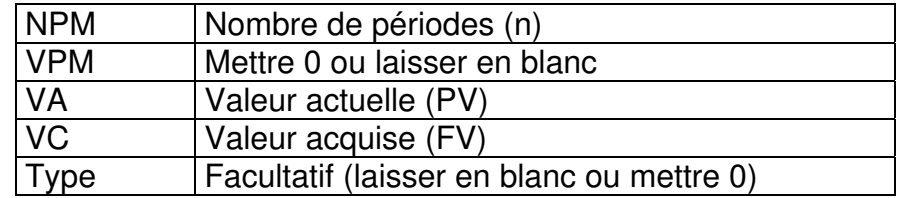

**Remarque** : La valeur acquise et la valeur actuelle doivent être de signe opposé.

- **Ex.** : On place 1000\$ à intérêt composé durant un an. On accumule ainsi 120\$ d'intérêt. Quel est le taux d'intérêt nominal de ce placement si la capitalisation est trimestrielle?
- **Solution:** Pour déterminer le taux périodique trimestriel, il suffit d'utiliser la fonction Excel TAUX(4 ; 0 ; -1000 ; 1120 ; 0) et Excel donnera la valeur de 2,873734%. Le taux nominal est donc  $i_4 = 11,4949\%$ .

### **4 - Calcul du nombre de périodes de capitalisation** :

La fonction financière Excel **NPM** permet d'effectuer plus facilement ce calcul. Pour y accéder, on commence par cliquer avec le bouton gauche de la souris sur l'icône *f<sup>x</sup>* dans la barre d'outils standard. Puis on sélectionne dans la catégorie de fonctions **Finances** la fonction **NPM**.

Il y a 5 paramètres pour utiliser cette fonction. Les 3 premiers sont obligatoires et les 2 derniers sont facultatifs. Nous verrons leur utilisation dans des chapitres ultérieurs. L'appel de la fonction NPM se fait comme suit : NPM(TAUX, VPM, VA, VC, Type) où

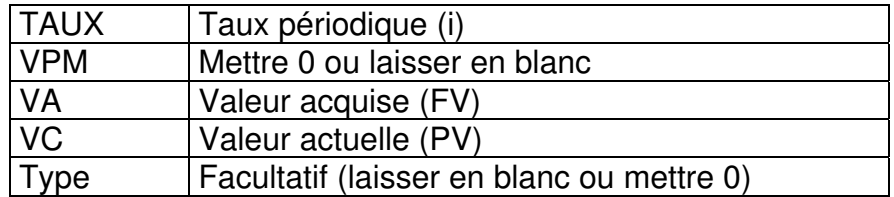

**Remarque** : Les valeurs acquise et actuelle doivent être de signe opposé.

**Ex.** : On place 1000\$ à intérêt composé dans un compte qui porte intérêt au taux de 10% par année. Au bout de combien de temps ce montant aura doublé? Combien de temps faudra-t-il pour qu'il triple?

**Solution :** On a ici que  $PV=1000\$ \$ et i =  $10\%$ .

Pour avoir FV = 2000\$ on utilisera la fonction NPM d'Excel : NPM(10% ; 0 ; 1000 ; -2000 ; 0 ) = 7,27 années. i.e. après 7 ans on n'aura pas encore 2000\$ et après 8 ans on aura plus que 2000\$.

Pour avoir FV = 3000\$ on utilisera la fonction NPM d'Excel : NPM(10%, 0, 1000, -3000, 0) =11,52 années. i.e. après 11 ans on n'aura pas encore 3000\$ et après 12 ans on aura plus que 3000\$.

Pour déterminer le moment exact où la capital atteindra 2000\$ ou 3000\$, il faut savoir si la valeur acquise sur la dernière fraction de période se calcule avec la formule des intérêts simples ou celle des intérêts composés.

## **5 - Calcul du taux effectif** :

Les fonctions financières Excel **TAUX.EFFECTIF** et **TAUX.NOMINAL** permettent d'effectuer plus facilement ces calculs. Pour y accéder, on commence par cliquer avec le bouton gauche de la souris sur l'icône *fx* dans la barre d'outils standard. Puis on sélectionne dans la catégorie de fonctions **Finances** la fonction **TAUX.EFFECTIF** ou **TAUX.NOMINAL** selon le cas.

Il y a 2 paramètres pour utiliser ces fonctions. Il suffit de donner l'autre taux et le nombre de périodes par année.

- **Ex. 1**: Quel est le taux effectif équivalent au taux nominal de 12%, capitalisation semestrielle?
- **Solution :** Avec la fonction TAUX EFFECTIF d'Excel pour (j ; n) = (12% ; 2), on obtient TAUX.EFFECTIF  $(12\%; 2) = 12,36\%$
- **Ex. 2** : Quel est le taux nominal, capitalisation mensuelle, équivalent au taux effectif de 10%?
- **Solution :** Avec la fonction TAUX NOMINAL d'Excel pour (taux effectif ; n) on obtient TAUX.EFFECTIF (10%, 12) = 9,5690%

### **6 - Calcul de la valeur acquise d'une suite de versements égaux** :

La fonction Excel **VC** (pour Valeur Cumulée) permet d'effectuer ce calcul. Il y a 5 paramètres pour utiliser cette formule. Les 3 premiers sont obligatoires et les 2 derniers sont facultatifs. L'appel de la fonction VC se fait comme suit :

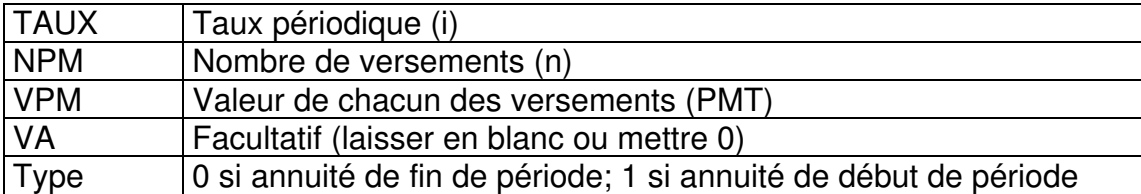

VC(TAUX, NPM, VPM, VA, Type)

**Remarque** : Le résultat sera de signe opposé à celui de VPM.

**Ex.** : On dépose 500\$ par année dans un fonds qui a un taux d'intérêt effectif de 6%. Combien a-t-on accumulé immédiatement après le quinzième dépôt ?

**Solution :** Il s'agit de calculer la valeur acquise d'une annuité de 15 versements annuels de fin de période. On utilise la fonction VC(6% ; 15 ; -500 ;0 ;0). On obtient FV = 11 637,98\$

### **7 - Calcul de la valeur actuelle d'une suite de versements égaux** :

La fonction Excel **VA** (pour Valeur Actuelle) permet d'effectuer ce calcul. Il y a 5 paramètres pour utiliser cette formule. Les 3 premiers sont obligatoires et les 2 derniers sont facultatifs.. L'appel de la fonction VA se fait comme suit :

VA(TAUX ; NPM ; VPM ; VC ; Type)

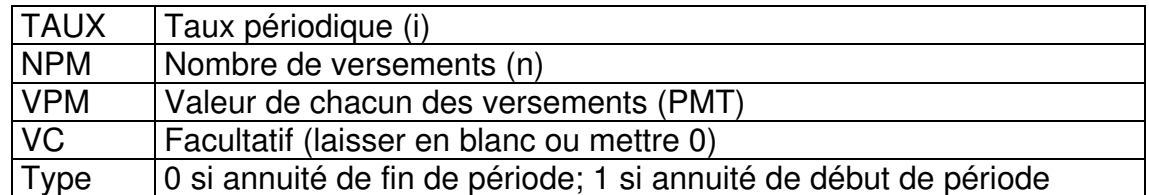

**Remarque** : Le résultat sera de signe opposé à celui de VPM.

- **Ex.** : Quel est le montant de la dette qui doit être remboursée par 12 versements mensuels de fin de période de 250\$ chacun au taux d'intérêt de 2% par mois?
- **Solution :** Ce montant correspond à la valeur actuelle des 12 versements de 250\$. Avec la fonction VC(2% ; 12 ; -250 ;0;0), on obtient PV = 2 643,84\$

### **8 – Calcul de la valeur des versements** :

La fonction Excel VPM (Valeur du paiement) permet de calculer la valeur du versement. L'appel de la fonction VPM se fait comme suit :

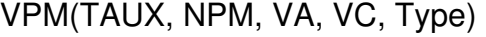

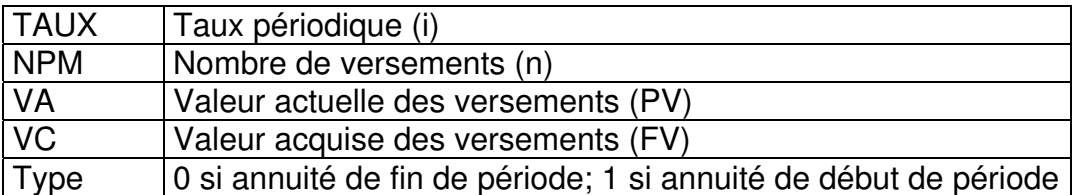

#### **Remarques :**

Si on cherche la valeur du versement à partir de la valeur acquise, on donnera la valeur 0 à PV.

Si on cherche la valeur du versement à partir de la valeur actuelle, on pourra omettre la valeur de FV, par défaut, elle sera égale à 0.

La valeur de VPM sera de signe opposé à celle de PV (ou FV).

- **Ex. 1** : On contracte une dette de 1000\$ sur 1 an à 10% capitalisation mensuelle, qui sera remboursée par 12 mensualités égales. Quel sera le montant de chaque mensualité
	- a) si la première échoit un mois après l'emprunt?
	- b) si la première échoit au moment de la signature du contrat?

#### **Solution :**

- a) Il s'agit d'une annuité de 12 versements de fin de période pour laquelle  $PV = 1000$ ,  $i = 0.8333%$  et  $n = 12$ . Avec la fonction VPM(0,8333% ; 12 ; -1000 ; 0 ; 0 ), on obtient PMT=87,92\$
- b) Il s'agit cette fois d'une annuité de début de période. Avec la fonction VPM(0,8333% ; 12 ; -1000 ; 0 ; 0 ), on obtient PMT=87,19\$
- **Ex. 2** : En déposant un montant d'argent chaque premier du mois du 1<sup>er</sup> janvier 2004 au 1<sup>er</sup> décembre 2004, on désire accumuler 1000\$ au 1<sup>er</sup> janvier 2005. Si le taux mensuel est de 0,5%, quelle doit être la valeur du montant d'argent déposé chaque mois?
- **Solution :** Il s'agit d'une annuité de début de période pour laquelle i = 0,5%, n=12 et FV=1000\$. Avec VPM(0,5% ; 12 ; 0 ; -1000 ; 1 ), on trouve PMT=80,66\$.

### **9 – Calcul du taux périodique dans le cas d'une annuité** :

La fonction Excel TAUX permet de calculer la valeur du taux *i*. L'appel de cette fonction se fait comme suit :

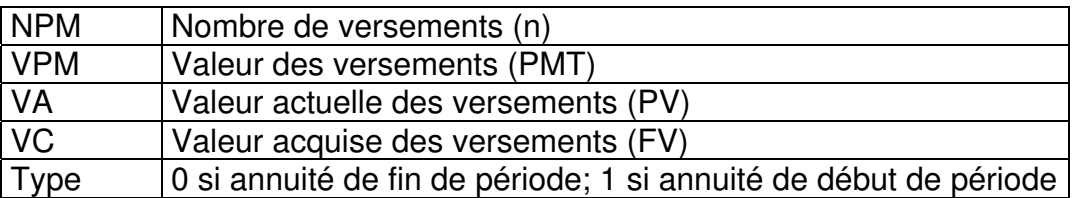

TAUX(NPM, VPM, VA, VC, Type)

Ici encore, il faudra porter un intérêt tout particulier aux signes de VA, VC et VPM.

**Ex :** Vous déposez aujourd'hui une somme de 10 000\$ qui vous permettra à la fin de chaque mois de retirer 500\$ pendant 2 ans. Quel est le taux d'intérêt périodique qui a permis cette transaction?

#### **Solution :**

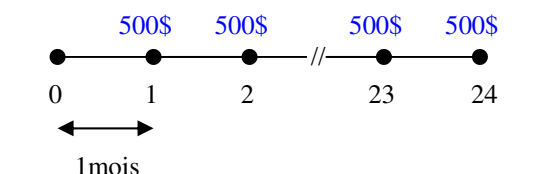

10000 = 500  $a_{\overline{24}|i}$  d'où TAUX (24; 500; -10 000; 0; 0)= 1,513% Le taux 1,513 % est un taux d'intérêt périodique mensuel.

## **10 – Calcul du nombre de versements dans le cas d'une annuité** :

Grâce à la fonction NPM, on peut trouver *n* dans les formules :  $FV = PMT.s_{\frac{1}{n|i}}$  ou |

 $PV = PMT.a_{\overline{n}|i}$ . L'appel de la fonction NPM se fait comme suit : |

NPM(TAUX, VPM, VA, VC, Type)

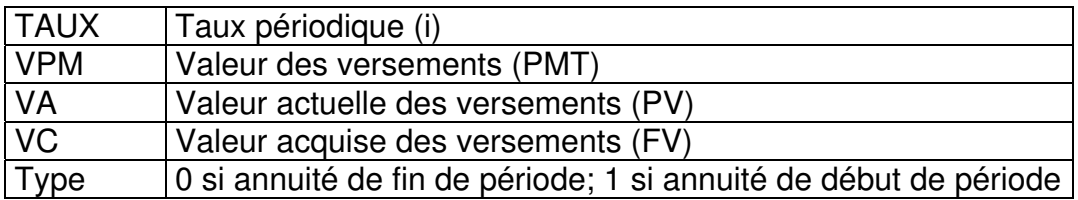

- **Ex :** Combien de versements de 200\$ de fin de mois doit-on faire pour rembourser une dette aujourd'hui de 5000\$ si le taux d'intérêt est de 9%; capitalisation mensuelle et que le premier versement a lieu un mois après l'emprunt.
- **Solution :** Avec NPM (0,75%; -200; 5000; 0; 0), on trouve n = 27,789 En d'autres termes, il y a 27 remboursements mensuels de 200\$ et un 28<sup>ème</sup> d'une valeur inférieure à 200\$ qui pourrait avoir lieu à la fin du 28<sup>ème</sup> mois.

## **11 – Calcul du prix d'une obligation à une date de coupon** :

La fonction Excel VA permet de faire ce calcul. L'appel de la fonction VA se fait alors comme suit :

#### VA(TAUX ; NPM ; VPM ; VC ; Type)

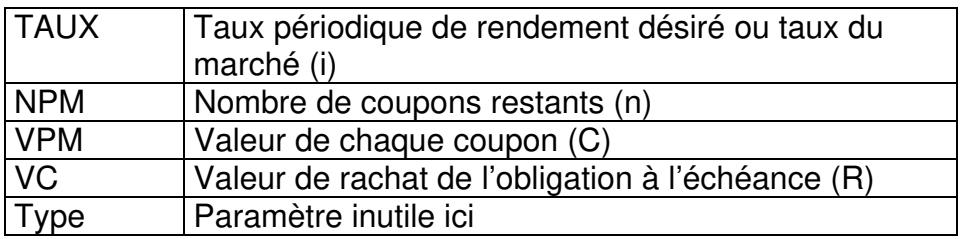

**Ex . :** Une obligation d'une valeur nominale égale à 1000\$ à l'échéance dans 10 ans est émise le 15 juin 2001. Le taux d'intérêt obligataire est de 8% capitalisé semestriellement. Calculez le prix que doit débourser un investisseur, en date du 15 juin 2001, de façon à obtenir un taux de rendement par semestre de 6%.

#### **Solution :**

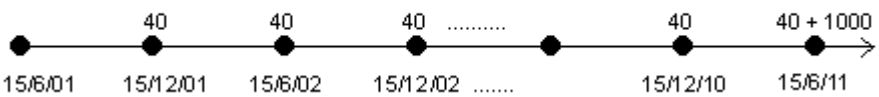

Le prix de l'obligation en date 15 juin 2001 correspond à la valeur actuelle des 20 coupons de 40\$ plus la valeur actuelle du remboursement de 1000\$.

À l'aide de la fonction VA(6% ; 20 ; -40 ; -1000 ), on trouve que le prix est égal à 770,60\$.

## **12 – Calcul du taux de rendement périodique d'une obligation**:

Le prix d'achat  $P$  et le taux de rendement périodique *i* sont reliés par l'équation :

$$
P = C \cdot a_{\overline{n}|i} + R \cdot (1+i)^{-n} = C \cdot \left( \frac{1 - (1+i)^{-n}}{i} \right) + R \cdot (1+i)^{-n}
$$

La fonction Excel TAUX(NPM; VPM ; VA ; VC) permet d'effectuer ce calcul

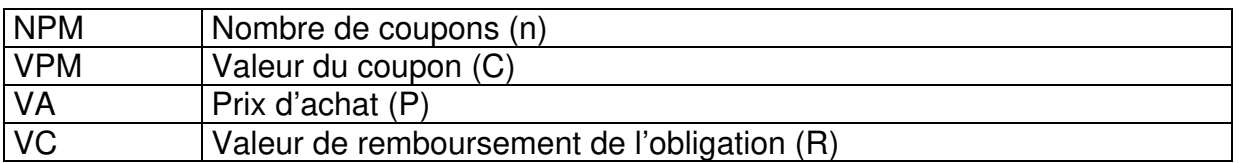

**Remarque :** Il est important de souligner que les valeurs de C et R sont de même signe alors que P sera de signe opposé.

- **Ex .:** Une obligation de 1000\$, qui échoit dans 10 ans, porte un coupon semestriel au taux obligataire de 10%. Quel est le taux de rendement semestriel si elle est achetée 975,00\$?
- **Solution :** Le taux de rendement semestriel est la valeur de *i* telle que  $975 = 50 \cdot a_{\overline{201}} + 1000 \cdot (1+i)^{-20}$ . |20  $= 50 \cdot a_{\overline{20}|i} + 1000 \cdot (1+i)^{-20}.$

On utilise la fonction TAUX(20; -50; 975; -1000) = 5,2%. Il s'agit du taux de rendement périodique semestriel.

Le taux de rendement effectif est de  $1,052^2$ -1=10,679%.